### BODRUM SANAT VE TASARIM DERGİSİ BODRUM JOURNAL OF ART AND DESIGN ŞUBAT| FEBRUARY 2023 CİLT| VOLUME 02 SAYI| ISSUE 01

### öğr. gör. mehmet coşar (sorumlu yazar corresponding author)

çanakkale onsekiz mart üniversitesi, güzel sanatlar fakültesi, seramik ve cam bölümü mehmetcosars@gmail.com *orcid: [0000-0003-1931-845X](https://orcid.org/0000-0003-1931-845X)*

### prof. dr. halil yoleri

dokuz eylül üniversitesi, güzel sanatlar fakültesi, seramik bölümü halil.yoleri@deu.edu.tr *orcid: [0000-0002-1041-1458](https://orcid.org/0000-0002-1041-1458)*

# SERAMİK KAROLARDA İMAJ TASARIM SÜRECİ: ÖRNEK BİR UYGULAMA\*

araştırma makalesi|research article başvuru tarihi|received: 25.05.2022 kabul tarihi|accepted: 10.11.2022

## ÖZET

Farklı kullanım alanları arasında en yaygın üretilen seramik ürünlerden biri iç, dış, yer ve duvar kaplamalarında kullanılan seramik karolardır. Seramik karolar, fonksiyonel bir malzeme olmanın yanı sıra mimaride şekil ve boyut zenginlikleri ile önemli dekorasyon unsurları arasında yer almaktadır. Ülkemiz hem kalite hem de üretim kapasitesi bakımından dünya seramik karo sektöründe önemli bir yere sahiptir. Ancak, yüzey tasarımları konusunda yurt dışı kaynaklı tasarım ve tasarımcılardan yoğun olarak faydalanıldığı görülmektedir. Bu noktada fabrikalarda kullanılan bilgisayar destekli tasarım programlarının daha yaygın olarak tanıtılması ve öğretilmesi önem taşımaktadır. Çalışma ile, Çanakkale Seramik Fabrikaları Ar-Ge bölümünde ink-jet baskı teknolojisi kullanılarak üretilen bir karonun tasarım ve uygulama sürecini dijital platformda açıklamak amaçlanmaktadır. Çalışma kapsamında, Antik Troya Kenti kazılarında ortaya çıkarılan seramik bir form seçilerek, CorelDRAW ve Adobe Photoshop programları yardımıyla tasarımın nasıl gerçekleştirildiği örnek uygulama ile gösterilmiştir. Nicel ve nitel araştırmanın temel veri toplama araçlarından gözlem, görüşme ve doküman izleme yöntemlerinden faydalanılmıştır. Sonuç itibariyle yabancı istihdama uluslararası platform çerçevesinde kültürel etkileşimi sağlaması bakımından başvurulabileceği, ancak bunun çok sınırlı tutulmasının uygun olacağı, mevcut programlar aracılığı ile Türk tasarımcıların son derece nitelikli tasarımlar yapabileceği düşünülmektedir.

Anahtar Kelime: Seramik, Karo, Endüstriyel Üretim, Bilgisayar Destekli Tasarım

BODRUM SANAT VE TASARIM DERGİSİ BODRUM JOURNAL OF ART AND DESIGN

Coşar, M., Yoleri, H. (2023). Seramik karolarda imaj tasarım süreci: Örnek bir uygulama. *Bodrum Journal of Art and Design*, *2*(1), 1-14.

<sup>\*</sup>Bu çalışma 27 Eylül 2021 tarihinde Dokuz Eylül Üniversitesi, Güzel Sanatlar Enstitüsü, Seramik ve Cam, Anasanat Dalı Sanatta Yeterlik Tezi olarak kabul edilmiş olan "Troia Dönemi Seramikleri Üslup Özelliklerinin Çağdaş Karo Tasarımlarında Uygulanması" başlıklı tez çalışmasından hazırlanmıştır.

## IMAGE DESIGN PROCESS IN CERAMIC TILES: AN EXAMPLE APPLICATION

### ABSTRACT

One of the most widely produced ceramic products among different areas of use is ceramic tiles used in interior, exterior, floor and wall coverings. In addition to being a functional material, ceramic tiles are among the important decoration elements in architecture with their richness of shape and size. Turkey has an important place in the world ceramic tile sector in terms of both quality and production capacity. However, it is seen that designs and designers from abroad are used extensively in surface designs. At this point, it is important to introduce and teach computer-aided design programs used in factories more widely. The study aims to explain the design and application process of a tile produced using ink-jet printing technology in the R&D department of Çanakkale Ceramic Factories on a digital platform. Within the scope of the study, a ceramic form unearthed in the excavations of the ancient city of Troy was selected and how the design was realized with the help of CorelDRAW and Adobe Photoshop programs was shown with a sample application. Observation, interview and document monitoring methods were used as the main data collection tools of the quantitative and qualitative research. As a result, it is thought that foreign employment can be used to ensure cultural interaction within the framework of the international platform, but it would be appropriate to keep this very limited, and that Turkish designers can make highly qualified designs through existing programs.

Keywords: Ceramic, Tile, Industrial Production, Computer-Aided Design

# GİRİŞ

Ham madde rezervleri, vasıflı iş gücü, modern teknolojiyi takip edebilme gibi avantajlarıyla seramik karo üretiminde ülkemiz hem üretim kapasitesi hem de kalite ve maliyet değerlendirmeleri bakımından dünya seramik karo üretiminde üst sıralarda yer almaktadır. Ülkemizde, kaliteli ve özgün yaşam alanları oluştururken, yurt dışı kaynaklı tasarımlara alternatif, yaşadığımız toprakların tarihinden ve kültüründen yararlanarak üretilen tasarımların oluşturulabilmesi adına seramik karoların dijital platformdaki tasarım evrelerini tanıtmayı amaçlayan bu çalışmada, nitel araştırmanın temel veri toplama araçlarından doküman izleme, gözlem ve röportaj yöntemleri kullanılmıştır. Türkiye'de her yıl gerçekleştirilen UNICERA seramik, banyo ve mutfak fuarı ile İtalya'nın Bologna şehrinde gerçekleştirilen CERSAİ 19 fuarlarındaki farklı firmaların güncel tercihlere yönelik yaptıkları çalışmaların takibi, farklı yıllara ait katalogların incelenmesi, Çanakkale Seramik Fabrikası ziyaretindeki gözlemler ve yetkililer ile yapılmış görüşmeler sonucu seramik karoların tasarımlarında yurt dışı kaynaklı tasarım ve tasarımcılardan yoğun olarak faydalanıldığı tespit edilmiştir. Yapılan veri taraması sonucu bilgisayar destekli programların kullanımına yönelik bilgilere ulaşılmasına karşın, seramik karo tasarımlarında izlenecek yolların anlatıldığı bir kaynağa ulaşılamamıştır. Troya dönemine ait seramik bir formun üzerindeki kazıma dekorunun çıkış noktası olarak kullanıldığı karonun tasarımı görsellerle desteklenerek anlatılmıştır. Tasarımlarda kullanılan vektörel çizimler CorelDRAW, bitmap görselleri Adobe Photoshop isimli görüntü işleme programlarında çizilmiş ve tüm aşamalar fotoğraflanmıştır. Tasarımları ve çizimleri tamamlanan karolar, Kaleseramik fabrikalarının dijital baskı teknolojilerinden yararlanılarak nihai ürüne dönüştürülmüştür.

### Örnek Bir Uygulamayla Seramik Karolarda İmaj Tasarım Süreci

Bilgisayarlar donanım olarak tek başına bir işlem yapamazlar. Bilgisayarlara çalışabilmelerini sağlayan işletim sistemi ve hangi iş yapılacaksa o işi yapmakta kullanılan ona uygun programların yüklenmesi gerekir. Çoğu zaman bilgisayarlarla tek bir iş yapılamayacağı için her işle ilgili farklı pek çok program bilgisayara yüklenir. (Burma, 2005: 11)

Örnek uygulamanın tasarımı için bilgisayara CorelDRAW ve Photoshop programları yüklenmiştir. Karo tasarımları gerçekleştirilirken vektörel grafikler için CorelDRAW, bitmap grafikler için Photoshop programı kullanılmıştır. Bu iki grafik türü çalışma esasları ve işlem sonuçları bakımından birbirinden farklı yapılara sahiptir. Kısaca belirtmek gerekirse, vektörel grafikler çizgilerin ve eğrilerin kullanılarak oluşturulduğu görsellerdir. "Vektör tabanlı çizimlerde çözünürlük sorunu olmadığından tasarım dünyasında vektör çizimler çok önemlidir" (Gürkan, 2007: 3). Bitmap grafikler ise piksel diye adlandırılan noktaların bir araya gelmesiyle oluşturulan görsellerdir. "Yanyana ve üst üste dizilen renkli kutucuklar bir matris şekli oluşturur ve buna bitmap resim denir" (Gürkan, 2007: 43). Örnek projenin bilgisayar ortamında oluşturulan tasarımın evreleri sırasıyla, ekran görüntüleri eşliğinde açıklanmıştır.

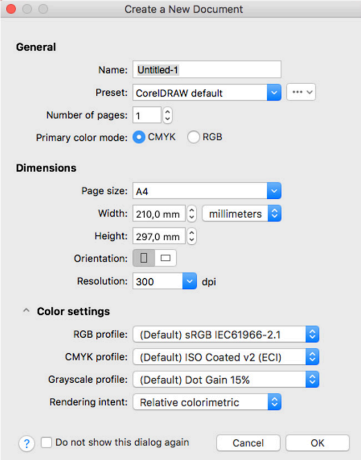

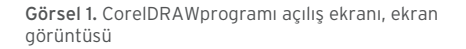

Görsel 1'de programın açılış ekranı görülmektedir. Bu ekran üzerinde çalışmanın adı ve kaç sayfadan oluşacağı, hangi ölçülerde olacağı ve hangi renk uzayında gerçekleşeceği gibi imaj değerleri ayarlanmaktadır. Renk uzayları renkleri tanımlamak için kullanılan matematiksel modellerdir (Yılmaz vd., 2002: 21). Yapılmak istenen çalışmanın tüm ayrıntıları bu aşamada gösterilmektedir. Program açıldıktan sonra karşılaşılan ekranın sol ve üst kısmında menüler ve araçlar sağ tarafında renk paleti yer almaktadır.

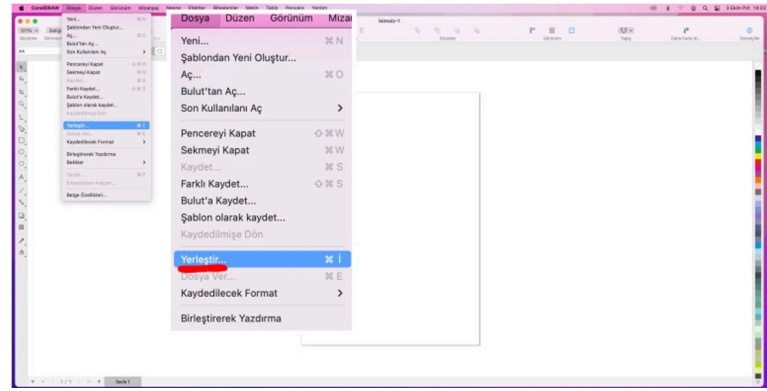

Görsel 2. Görsel çağırma, ekran görüntüsü

Üzerinden geçilerek çizilecek desenin görselini, bulunduğu klasörden açık olan programın üzerine bırakmak suretiyle veya "dosya" (file) menüsünden "yerleştir" (place) aracı ile çağırarak çalışmaya başlanmaktadır. Çağrılmak istenen görsel, açılan pencerede bulunduğu klasör içerisinden seçilerek bu işlem gerçekleştirilmektedir. Ortaya çıkan imleç, imajın çalışma alanında nereye bırakılmak istendiğini sormaktadır. İmaj tıklatılan yere eklenecektir.

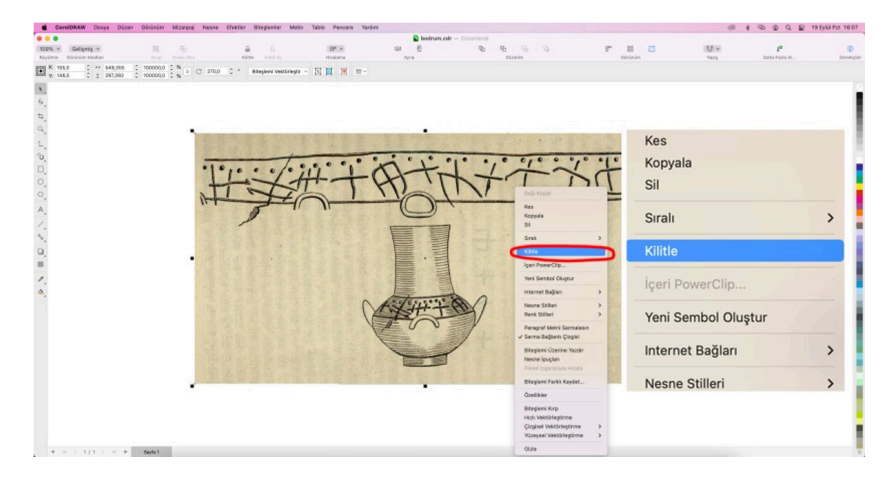

Görsel 3. Görsel Kilitleme, ekran görüntüsü

Tasarımda farklı, özgün ve yeni özelliklere sahip yaratıcı düşünce veya mesaj taşıyıcısı olan görsel kısımdaki yaratıcılık ve buluş sürekli olarak imge döngüsünden yararlanmaktadır (Arıkan, 2009: 58). Bu çalışmada çıkış noktası olarak Truva seramiklerinin üzerinde görülen bir dekordan faydalanılmıştır. Truva kazılarını gerçekleştiren Schliemann'ın bölgeden çıkardığı buluntuların gravür çizimlerini topladığı kitabında (Schliemann vd., 1880: 527) yer alan ve Görsel 4'te görülen vazo üzerindeki kazıma dekorları vektörel çizimi yapılmak üzere sayfaya çağrılmıştır. Görsel, sayfaya bırakıldıktan sonra sağ tıkla açılan "kilitle" (lock) aracına tıklanmıştır. Bu araç, görselin hareket kabiliyetini kısıtlamakta, çizim yapılırken yanlışlıkla hareket ettirilmesine engel olmaktadır.

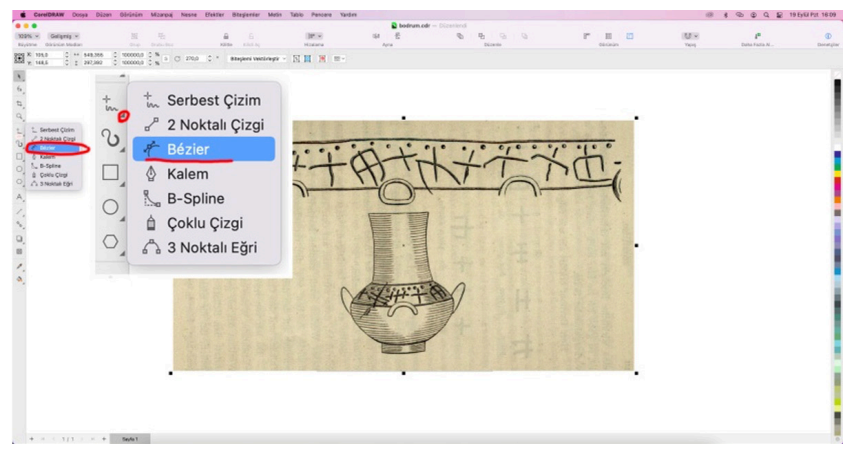

Görsel 4. Vektörel çizim aracı, ekran görüntüsü

Kilitleme işlemi gerçekleşen imaj vektörel çizimine programın sol kısmında bulunan serbest çizim araçlarından "kavisli çizim aracı" (bezier) aracı ile başlanmaktadır. Bu işlemin sağlıklı yapılabilmesi için imajın ekranda büyütülerek çizilecek alanın yakınlaştırılması faydalı olacaktır. CorelDRAW programında çizilen görsel renklendirilecek ise mutlaka çizime başlanan noktaya geri dönülerek çizgilerin birbirine bağlanması sağlanmalıdır.

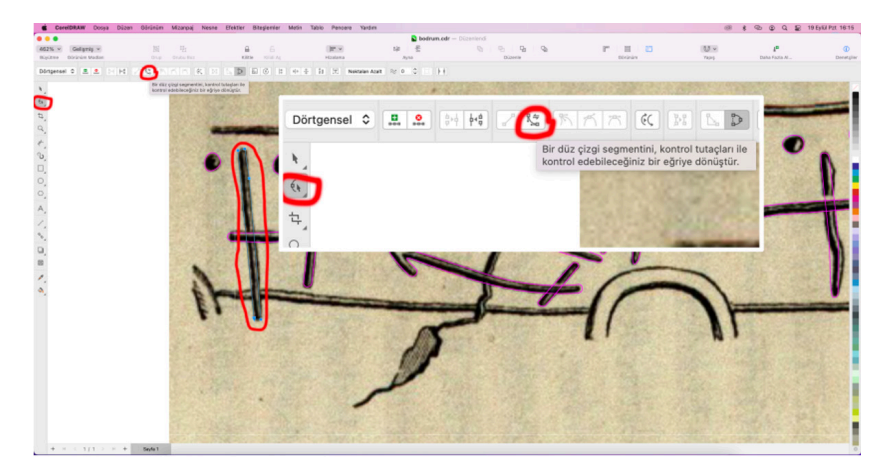

Görsel 5. Düz/Eğri çizgi oluşturma, ekran görüntüsü

Yukarıdaki görselde de görüldüğü gibi çizime başlanan noktadan itibaren çizilecek alanın etrafından dolaşılmış, çizimin ucu başlandığı noktayla birleştirilerek çizim tamamlanmıştır. Bir sonraki aşamada düz çizgiler ile gerçekleştirilen çizimin eğri olarak düzenlenmesi gerekmektedir. Bu işlem, sol tarafta bulunan ve yukarıdan aşağı doğru sıralandığında ikinci sırada bulunan "yüzey" (shape) aracı ile gerçekleştirilmektedir. "Yüzey şekil aracı" (shape) aracı seçildikten sonra düz çizgi halinde olan ancak eğri yapılmak istenen kısımlar seçilerek "düz çizgiyi eğriye dönüştür" (convert to line) tuşu tıklanmaktadır. Çizim görselde olması gereken şekle dönüştürülecektir. Bu aşamalar çizimde görülen tüm imajlar için tekrarlanacaktır.

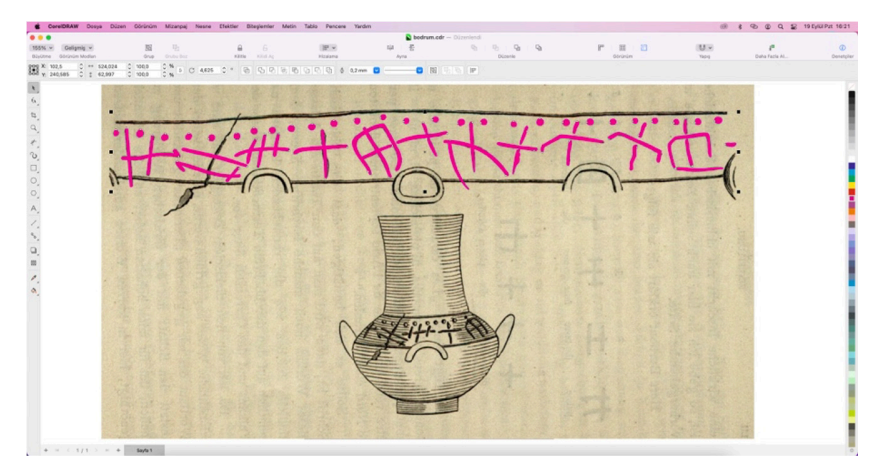

Görsel 6. Tamamlanan çizimin renkli kontrol aşaması, ekran görüntüsü

Yukarıdaki görselde kullanılmak istenen imajın vektörel çizimlerinin gerçekleştiği ve renklendirildiği görülmektedir. Renklendirme işlemi, çizimde herhangi bir hata olup olmadığını kontrol etmeye yarayacaktır. Gözlenen hataların giderilmesinin ardından gerçekleştirilen çizim arka planında kayıtlı olan imajdan ayırarak yeni bir sayfaya alınır.

| CorelDRAW Dosya Düzan Oörünüm Mizanpaj Nesne Efektler<br>Metin Tablo Pencere Yardım<br>Ditaslamiar. |                      |                           |          |                                                  |                               |         |                 |                                                                                                    | <b>18 4 4 9 9 9 9 5 19 5/6/P/I 10:30</b> |                     |  |
|----------------------------------------------------------------------------------------------------|----------------------|---------------------------|----------|--------------------------------------------------|-------------------------------|---------|-----------------|----------------------------------------------------------------------------------------------------|------------------------------------------|---------------------|--|
| $42% -$<br>Colgnig v                                                                                | $\mathcal{R}_2$<br>冠 | -B.<br>s                  | $37 -$   | $\Delta$ bodrum.edr $-$ Dimensional<br>020 1 021 | $Q_1$ , $Q_2$ , $Q_3$ , $Q_4$ |         | $\overline{10}$ | $(13.9 - 1)$                                                                                           |                                          | $\Phi$              |  |
| Büyütme - Görünüm Modlan                                                                            | Crube Box<br>Shap 1  | Kins Kinling              | Hizalama | Ayria                                            |                               | Oúzenie | Continuo        | <b>Years</b>                                                                                           | Daha Fazio AL.                           | Denetziler          |  |
|                                                                                                    |                      | trola metral deserier.cdr |          |                                                  |                               |         | bodrum.cdr      |                                                                                                    |                                          |                     |  |
| <b>BARRARA</b><br>42%                                                                               |                      |                           |          |                                                  |                               |         |                 |                                                                                                    |                                          |                     |  |
|                                                                                                    |                      |                           |          |                                                  |                               |         |                 | $+$ $\leq$ $+$ $+$<br>m<br><b>XMHS#1</b><br>$\Rightarrow$ #<br>アルトマ<br>$+ - + -$<br>$\mathbb{H}$<br>R) | $\Rightarrow$ #<br>Q                     | œ,<br>S<br>٠m<br>୍ର |  |

Görsel 7. *Raportlama* örnekleri, ekran görüntüsü

Yeni sayfada sol dikey barda bulunan dörtgen aracı ile çalışılmak istenen karonun ölçülerinin girildiği bir dikdörtgen çizilir. Ardından vektörel hale getirilen imaja seçme aracıyla büyütme, küçültme, döndürme, çoğaltma ve eksiltme gibi raportlama teknikleri uygulanmaktadır. *Raportlama*; bir şeklin eşit/farklı aralıklar, boyutlar ve renkler ile çoğaltılması düzenlenmesi işlemidir. "Birim raportda en önemli noktalardan biri, desen sınırları içerisinde yarım kalan motiflerin, yan yana ve üst üste tekrarlandıklarında ahenkli bir bütün oluşturacak şekilde düzenlenmesidir" (Başaran & Arslan, 2020: 98). Bu özellikler göz önünde bulundurularak birçok raportlama ve düzenleme yapmak mümkündür.

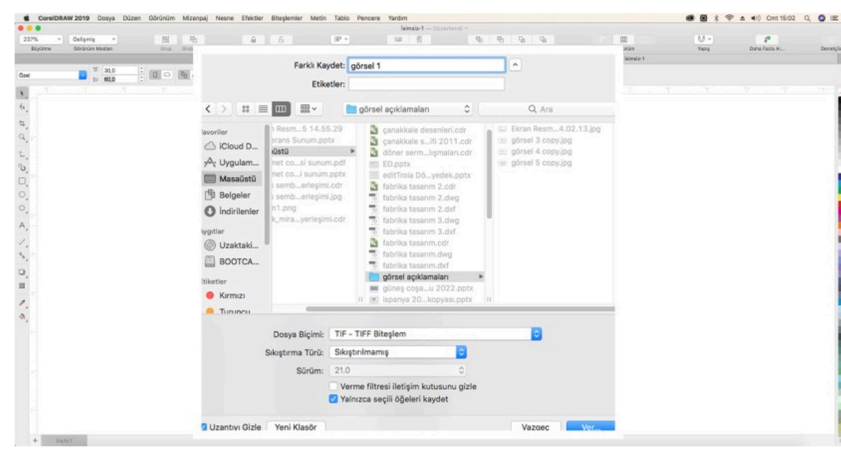

Görsel 8. Çizimin dışa aktarımı, ekran görüntüsü

Düzenlemeleri tamamlanan grafiklerin, bitmap grafik programı olan Photoshop programına aktarılabilmesi için bitmap grafiğine dönüştürülmesi gerekmektedir. Bu işlem vektörel çizim programında "farklı kaydet" (save as) veya "dışa aktar" (export) yöntemleri kullanılarak yapılabilmektedir. Ekranda açılan pencerede görselin hangi özelliklerde kaydedilmesi gerektiği ölçüleri, çözünürlük değerleri ve renk modu bilgileri ile arka plan özellikleri belirtilebilmektedir. Bu değerler belirlendikten sonra kayıt işlemi tamamlanmaktadır.

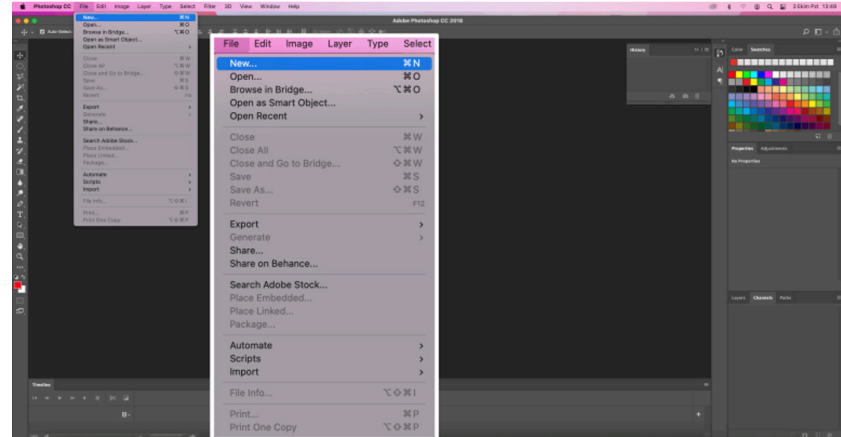

Görsel 9. *Adobe Photoshop* programı başlangıç aşaması, ekran görüntüsü

Bir grafik tasarım; iletişim, estetik ve tasarım üçlüsünün bilgi alt yapısı, sanatçının teknik ve yaratıcı yetkinliğinin birlikteliği ile var olabilmektedir (Arıkan, 2009: 61). Yapılan çalışmanın bu aşamasında verilmek istenen etkinin renk ve doku çalışmaları ile güçlendirilebilmesi için Photoshop programından faydalanılmıştır. Photoshop programının kullanımına yukarıdaki görselde de görülen yeni bir sayfa açılarak başlanmaktadır.

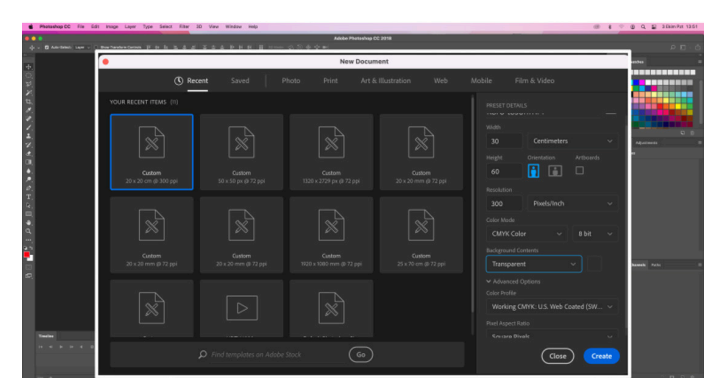

Görsel 10. Görsel özelliklerinin belirlenmesi, ekran görüntüsü

Açılan ekranda çalışılacak olan karo tasarımının adı, boyutu, renk uzayı ve profil bilgileri başlangıç aşamasında belirlenir. Baskı alınacak dosyanın adının ne şekilde kaydedildiğine dikkat edilmelidir. Dijital baskı makinelerinin algılayabilmesi için Türkçe karakter kullanılmamalıdır. Bu çalışma kapsamında yapılan tasarımların üretimleri Çanakkale Seramik Fabrikaları'nda üretileceğinden dosyaların adlandırmaları fabrikanın sistemine uygun olarak "çalışma adı-ebat-mat/parlakyer/duvar-adet miktarı" şeklinde yapılmıştır. Baskı alınacak karonun ölçüleri girilirken pişme küçülmesi mutlaka hesaba katılmalıdır. Açılış ekranında seçilebilecek profil bilgilerinin unutulması ya da eksik kalması durumunda üst barda bulunan araçlar kısmından bilgiler tekrar atanabilmektedir.

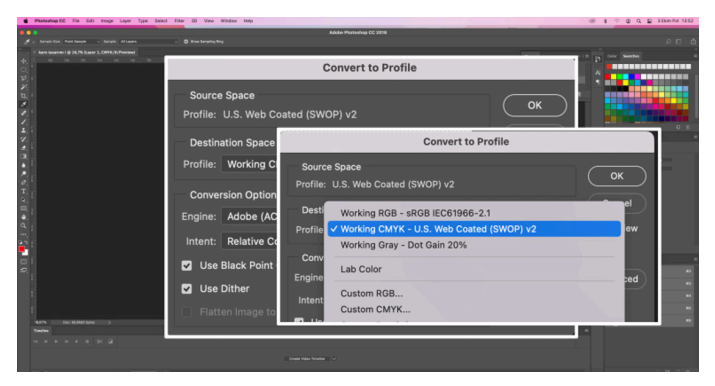

Görsel 11. Profil değerleri seçimi, ekran görüntüsü

Çalışmaya karonun baskısının alınacağı fabrikadaki digital makinenin kullandığı profil atanarak devam edilmektedir. Profil, karo bünyesinde bulunan hammadde miktarları, sır bileşenleri ve bu bileşenlerin analizleri doğrultusunda digital baskı makinelerinde kullanılacak renklerin denemeleri ile oluşturulan renk aralığını belirtmektedir. Her zaman birebir sonuçlar almak mümkün olmasa da yakın değerler alınması ve üretimde standardın yakalanabilmesi için renk profilinin önemi büyüktür.

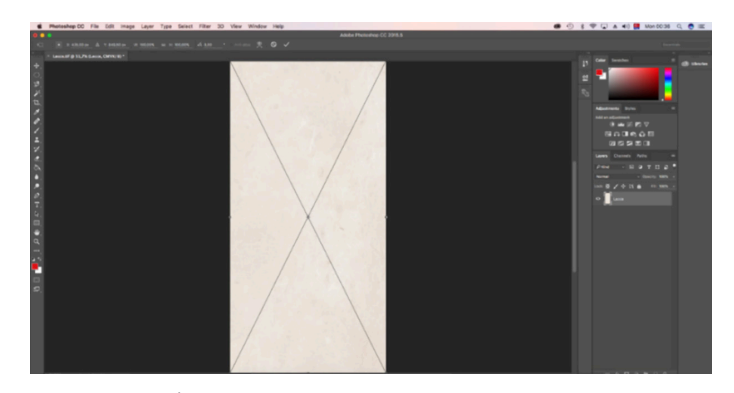

Görsel 12. İmajın zemin grafiğinin ekrana alınması, ekran görüntüsü

Bundan sonraki aşamada kullanılacak olan zemin imajı eklenmelidir. Bu noktada seçilecek olan zemin imajının diğer öğelerle uygunluk göstermesine dikkat edilmelidir. "Belki de formüle etmesi en zor olan ilke uyum ilkesidir. Görsel bütünlük şeklinde de açıklayabileceğimiz uyum ilkesi tasarımdaki en önemli etkendir" (Uçar, 2014: 156). Örnek çalışmada Çanakkale Seramik Fabrikaları'nın üretim hattında bulunan bir zemin grafiği seçilmiştir.

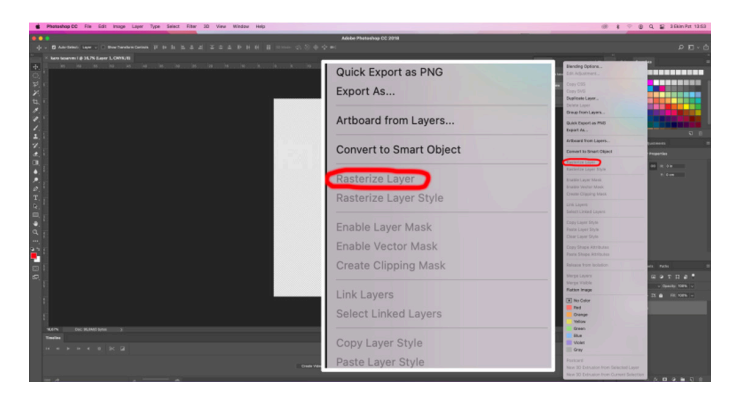

Görsel 13. Zemin grafiği resme dönüştürülme (rasterleştirilme), ekran görüntüsü

Eklenen imaj katman kısmına sağ tıklanarak "resme dönüştürülmektedir" (rasterleştirilmektedir). Bu işlem bir vektör çalışmayı resim haline getirmek için kullanılmaktadır.

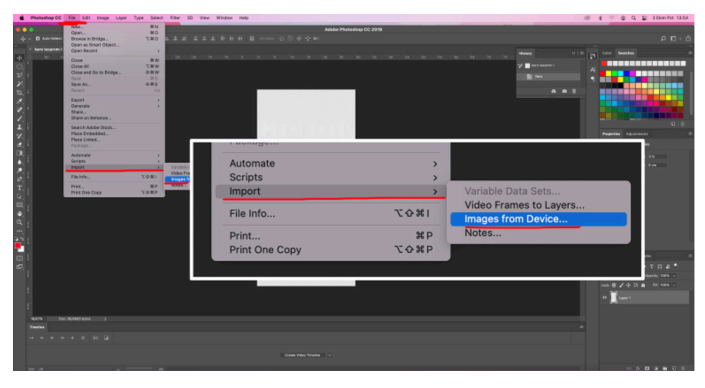

Görsel 14. Desen grafiği çağrılma işlemi, ekran görüntüsü

Özellikleri belirlenen tuvale önceden hazırlanan düzenlemeler eklenmektedir. Eklenen desen tuval boyutuna göre ayarlanmakta ardından "resme dönüştürülmektedir" (rasterleştirilmektedir).

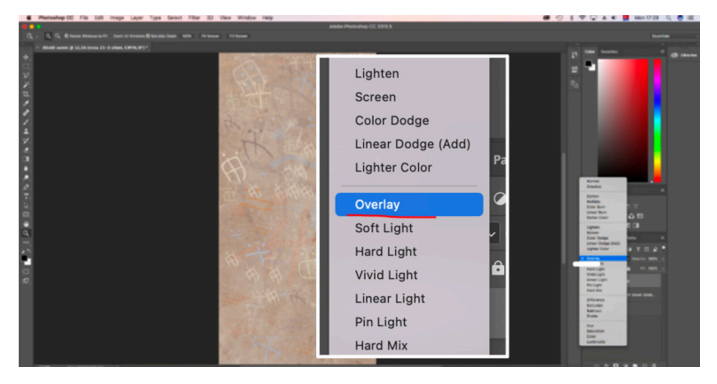

Görsel 15. Desen grafiği görsel effekt işlemleri, ekran görüntüsü

Zemin grafiği ve desen grafiği farklı katmanlarda görüntülenmektedir. "Görüntü ve tipografinin tekil kullanılmalarıyla yaratılan anlama ek olarak, tüm tasarım öğelerinin kendi aralarında özel bir ilişki, çakışma ya da etkileşimi sonucu beliren yeni anlam ve etkidir" (Turgut, 2013: 115). Bu aşamadan sonra tasarımı yapan kişinin hayal gücü ve program kullanma yetenekleri, tasarımın şekillenmesine etki edecektir.

Tasarımda bir renk aralığı oluşturmak ve bu renk aralığındaki lekelerin daha baskın veya daha soft görünmesini sağlamak için, ekranın sol kısmında bulunan seçme araçlarının yardımıyla renk aralığı seçilebilmektedir. Belirlenen renk aralığı üzerine sağ tıklanarak "benzer" özelliği ile aralıklar genişletilebilmektedir. Seçilen aralık üzerinde oynamalar yapabilmek için ekranın sağ alt tarafında bulunan "yeni dolgu oluşturma" (create new fill) aracına tıklanarak açılan penceredeki "kanal karıştırıcı" (channel mixer) aracı seçilmelidir.

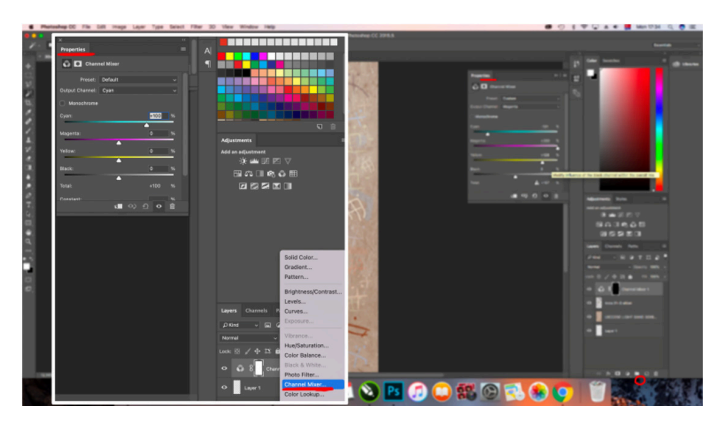

Görsel 16. Desen grafiği renk değerleri değiştirme işlemleri, ekran görüntüsü

Bu araç seçilen lekenin renk değerlerini göstermektedir. Bu değerler birbirine taşınarak değiştirilebilmektedir. İstenilen renk bulunduğunda araç kapatılabilir. Örnekteki görselde daha anlaşılır olabilmesi için renk, koyu kızıl bir kahve tonuna dönüştürülmüştür.

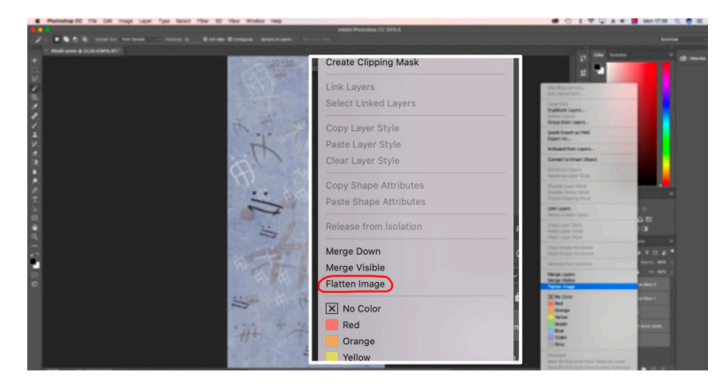

Görsel 17. Tamamlanmış tasarımın tüm grafiklerinin birleştirme işlemleri, ekran görüntüsü

Tasarım aşamasının tamamlanmasının ardından çalışmayı baskıya göndermeden önce program üzerindeki tüm katmanlar seçilmeli ve seçilen katmanlar üzerine sağ tıklanmalıdır. Sağ tık ile açılan ekrandan "düzleştirme" (flatten image) yapılmalıdır. Bu işlem, çalışmanın renklerinin ve artistik uygulamalarının değişime uğramadan tek bir katman haline getirilmesini sağlayacaktır.

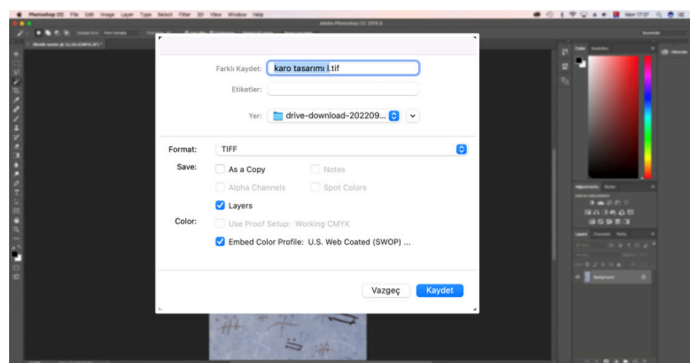

Görsel 18: Tasarımın kaydedilme aşaması, ekran görüntüsü

Sonraki aşamada farklı kaydet tuşuna tıklanarak imaj özellikleri belirtilmelidir. Açılan pencerede çalışmanın adı, hangi klasöre kaydedileceği, hangi formatta kaydedileceği ve profil bilgileri yer almalıdır. Yeniden kaydet tuşuna tıklanmalıdır. Kaydedilen tasarım digital baskı için hazır hale gelmiştir.

Seramik üretim sürecinde, pişirim öncesi uygulanan ink-jet dijital baskı teknolojisi, günümüzde seramik karo tasarımlarında kullanılan en yaygın yöntem haline gelmiştir (Ferrari & Zannini, 2016: 44). Seramik sektöründe kullanılan inkjet dijital baskı makinaları CMYK renk uzay modeli ile çalışmaktadır (Koçak Özeskici vd., 2019: 70). CMYK adı verilen Cyan, Magenta, Yellow ve Black (key) renkleri ile kâğıdın veya karonun üzerinde küçük mürekkep noktacıkları atılmakta bunlar da renkleri oluşturmaktadır (Kafadar, 2012: 69).

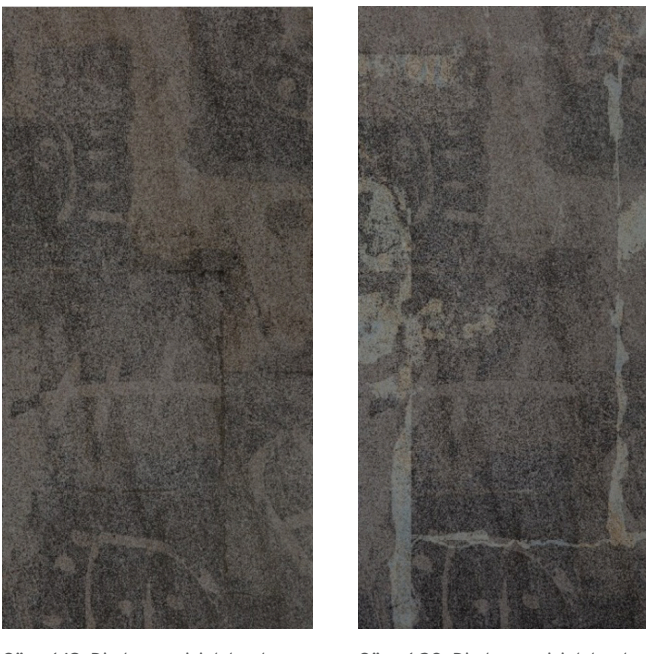

Görsel 19: Diadem serisi dekor karo, Porselen, 30x60x1,1 cm, 1135°C, 2018

Görsel 20: Diadem serisi dekor karo, Porselen, 30x60x1,1 cm, 1135°C, 2018

Troya dönemine ait bir vazonun gövdesinde bulunan kazıma dekorunun vektörel çizimleri, "Diadem" adı verilen duvar karosu serisinin dekorları için çıkış noktası olmuştur. Elde edilen dokular ile iki farklı face/yüzey tasarımı oluşturulmuştur.

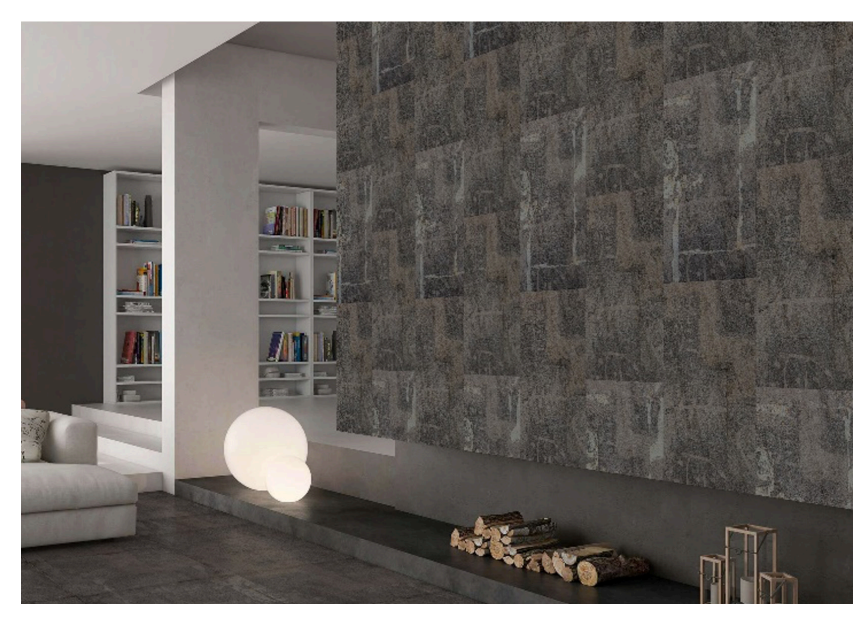

Görsel 21. *Diadem* serisi karoları ile mekân giydirme

Duvar tasarımlarını oluşturan serinin her bir karosu 30x60x1,1 cm boyutlarındadır. Çanakkale Seramik Fabrikaları'nın, Çan'da bulunan Dekor Fabrikası'nda, 1120°C de pişirilmiştir. Elde edilen ürün yatay ve dikey kullanımlarıyla farklı düzenleme seçenekleri sunmaktadır. İki farklı yüzeye sahip karo ile mekân görseli seçilerek farklı raportlama teknikleri ve Photoshop programı vasıtasıyla farklı yerleştirme seçenekleri denenmiştir.

### SONUÇ

Ülkemizde seramik karolar 1950'li yılların ikinci yarısından sonra endüstriyel anlamda üretilmeye başlanmıştır. Bu alanda Çanakkale Seramik'in öncülüğünü yaptığı ilk seramik karoları, 1970'lerin başlarında Kalebodur markası altında üretilen ilk seramik yer kafrosu izlemiştir (Sevinç & Öksüz, 2006: 6). 2000'li yıllardan sonra ise seramik karolar, gelişen bilim ve teknoloji ile temel kullanım alanlarının dışına çıkarak, banyo, tuvalet ve mutfakların yanı sıra dış cephe kaplamaları, fonksiyonel mobilya uygulamaları gibi mimarinin birçok alanda kullanılmaya başlamıştır. Böylece birçok endüstrinin gelişmesine katkıda bulunan seramik endüstrisi ve seramik hammaddeleri, sanatsal dışavuruma da olanak sağlamıştır (Öztürk Karabey, 2010: 91). Değişik fonksiyonlara sahip yüzeyleri olan karolar üretilir hale gelmiştir. Karo yüzeylerine aşınma direncini arttırıcı, kaymazlık, sıvının yüzeye tutunmasını önleyen hidrofobik ile kiri uzaklaştırmada ve hızlı kurumada önemli rol oynayan hidrofilik özellikler eklenebilir olmuştur. Antibakteriyel, güneş ışığı ile üzerindeki kirleri parçalayarak karolara kendi kendini temizleme özelliği sağlayan fotokatalitik ve sıcaklık hissi sağlayan termal iletkenlik özellikleri bulunan karo yüzeyleri ile önemli ilerlemeler kaydedilmiştir. Seramik karo baskı teknolojilerinde gelinen son noktada tasarımlar dijital ortamda, PC/MAC bilgisayarlar ile pixel tabanlı programlarda yapılmaktadır. Bu yöntem sayesinde baskı işlemleri son derece hızlanmış, iş gücü azalmış, desen kalitesi ve renk seçenekleri artmıştır.

Bilgisayar destekli tasarım programlarında tasarlanan parça gerçeği ile aynı özellikleri taşıyacağından, üretim aşamasına geçmeden önce yapılan çizimler ile zaman ve maliyet açısından tasarruf sağlanmakta, bu da ülke ve işletmeci açısından ciddi bir kazanç olarak görülebilmektedir (Bıçakçı & Erkmen, 2010: 20). Bu sebeple Türkiye'deki birçok büyük seramik fabrikası da teknolojide yaşanan bu gelişmeleri yakından takip etmekte ve üretim süreçlerine katmaktadır. Ancak fuarlar ve katologlar ile yeni üretimler takip edildiğinde, ülkemizin yeni tasarımlar konusunda aynı başarıyı yakalamakta zorluk çektiği; karo tasarımlarının ağırlıklı

olarak yurtdışındaki tasarım ofislerinden temin edildiği ya da yurtdışında uygulamaya koyulmuş ürünlerin benzerlerinin taklit edildiği dikkati çekmektedir.

Esin kaynağı olarak Troya Antik Kentine ait seramik bir kabın üzerindeki dekorun ele alındığı ve seramik bir karonun tasarım sürecinin anlatıldığı bu çalışma ile yurt dışı kaynaklı tasarımların yerine, kendi kültüründen ve tarihinden beslenen, Türk tasarımcıların bu konuda kendini geliştirmelerine katkı sağlaması hedeflenmiştir. Neticede yabancı istihdama uluslararası platform çerçevesinde kültürel etkileşimi sağlaması bakımından başvurulabileceği; ancak bunun sınırlı tutulması gerektiği, Türk tasarımcıların mevcut programlardaki hâkimiyetinin arttırılmasıyla özgün ve nitelikli tasarımlar ile adından söz ettireceği düşünülmektedir. Bu noktada, estetik değeri yüksek, çok yönlü düzenlemelere fırsat tanıyan, özgün karoları tasarlayacak tasarımcılara bilgi birikimlerinin güncel, doğru ve kullanılabilir olmasına dikkat etmeleri; malzeme, üretim ve tasarım süreçleri hakkında hem pratik hem de teorik bilgileri özümsemeleri ve gerektiği noktalarda işin uzmanından destek almaları bunların yanı sıra, görsel algılamanın doğası, görsel yanılsamanın rolü, tasarımın öğe ve ilkeleri hakkında bilgi sahibi olmaları ve onları amaçları doğrultusunda organize edebilmeleri önerilmektedir.

### Araştırmacıların Katkı Oranı Beyanı

Yazarlar çalışmaya eşit oranda katkı sağlamıştır, 1. yazar %50, 2. yazar %50 oranında katkı sağlamıştır.

#### Destek ve Teşekkür Beyanı

Tasarımların üretilmesinde imkân sağlayan Çanakkale Seramik Fabrikası Üretim Geliştirme Departmanına ve çalışanlarına teşekkür ederiz.

#### Çatışma Beyanı

Çalışmaya dair herhangi bir potansiyel çıkar çatışması bulunmamaktadır.

Etik Kurul Beyanı

Etik kurul onayı gerektiren bir çalışma değildir.

### KAYNAKÇA

Arıkan, G. (2009). *İmgeden baskıya grafik tasarım*. Erman Ofset.

Başaran, F. N. & Arslan, P. (2020). NedGraphics örneğinde jakarlı dokuma kumaş desen tasarımı ve raporlama çeşitleri. *Folklor Akademi Dergisi, 3*(4), 94-115.

Bıçakcı, A. N., & Erkmen, M. (2010). *Solidworks solidcam 2010 tasarım ve üretim*. Kodlab Yayın Dağıtım Yazılım ve Eğitim Hizmetleri San. ve Tic. Ltd. Şti.

Burma, Z. A. (2005). *Windows ve entegre ofis*. Seçkin Yayıncılık.

Ferrari, G., & Zannini, P. (2016). Thermal behavior of vehicles and digital inks for inkjet decoration of ceramic tiles. *Thermochimica Acta*, 639, 41-46.

Gürkan, O. (2007). *CorelDRAW X3*. Nirvana Yayınları.

Kafadar, A. (2012). Seramik kaplama sanayinde desen teknolojileri ve uygulamaları [Yüksek Lisans Tezi, Dokuz Eylül Üniversitesi, Güzel Sanatlar Enstitüsü, İzmir].

Koçak Özeskici, Ş., Avcıoğlu, C. & Nükte, M. (2019). Inkjet dijital baskı teknolojisi ile deneysel seramik karo tasarımı ve uygulaması. *Dumlupınar Üniversitesi Sosyal Bilimler Dergisi Ahmet Yakupoğlu Anısına Şehir, Sanat ve Tasarım Özel Sayısı*, 67-80.

Öztürk Karabey, B. (2010). Seramik sanatında imaj transfer teknikleri. *Sanat ve Tasarım Dergisi, 1*(5), 91-104.

Schliemann, H., Dufield, A. J., Calvert, F., Burnouf, E., Postolakas, A., Ascherson, P., Brugsch, H., Mahaffy, J. P., Sayce, A. H., Müller, F. Max, Virchow, R. (1880). *Ilios; the city and country of the Trojans: The results of researches and discoveries on the site of Troy and throughout the Troad in the years 1871-72-73-78-79, including an autobiography of the author*. Harper & Bros.

Sevinç, M., Öksüz, C. (2006). *Seramik karo uygulama teknikleri*. Dr. (h.c) İbrahim Bodur Kaleseramik Eğitim, Sağlık ve Sosyal Yardım Vakfı, No:4 [https://www.kalekim.com/storage/Images/bas%C4%B1l%C4%B1%20materyaller/](https://www.kalekim.com/storage/Images/bas%C4%B1l%C4%B1%20materyaller/Seramik%20Karo%20Uygulama%20Teknikleri-1.pdf) [Seramik%20Karo%20Uygulama%20Teknikleri-1.pdf](https://www.kalekim.com/storage/Images/bas%C4%B1l%C4%B1%20materyaller/Seramik%20Karo%20Uygulama%20Teknikleri-1.pdf)

Turgut, E. (2013). *Grafik dil ve anlatım biçimleri*. Anı Yayıncılık.

Uçar, T. (2014). *Görsel iletişim ve grafik tasarım*. İnkilap Kitabevi Yayın Sanayi ve Ticaret A.Ş.

Yılmaz, İ., Güllü, M., Baybura, T., Erdoğan, O. (2002). Renk uzayları ve renk dönüşüm programı (RDP). *Afyon Kocatepe Üniversitesi Fen Bilimleri Dergisi, 2*(2), 19-35.